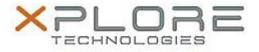

## Xplore Technologies Software Release Note

| Name                             | Intel Bluetooth Driver                |
|----------------------------------|---------------------------------------|
| File Name                        | Intel_Bluetooth_Win8.1_19.11.1639.zip |
| Release Date                     | December 30, 2016                     |
| This Version                     | 19.11.1639                            |
| Replaces<br>Version              | All previous versions                 |
| Intended Users                   | XSLATE R12 users                      |
| Intended<br>Product              |                                       |
| File Size                        | 16 MB                                 |
| Supported<br>Operating<br>System | Windows 8.1 (64-bit)                  |

Fixes in this Release

• N/A

What's New in this Release

Initital release

Installation and Configuration Instructions

## To install the Bluetooth Driver 19.11.1639 update, perform the following steps:

- 1. Download the update and save to the directory location of your choice.
- 2. Unzip the file to a location on your local drive.
- 3. Double-click the installer (setup.exe) and follow the prompts.
- 4. The update process may take some time. Do not manually power off the tablet during the update.

## Licensing

Refer to your applicable end-user licensing agreement for usage terms.